## **Public Support - Support Request #2636**

# **How to optimize using of Easy Profiling within ADTF (GUI) Control**

2018-05-16 09:45 - hidden

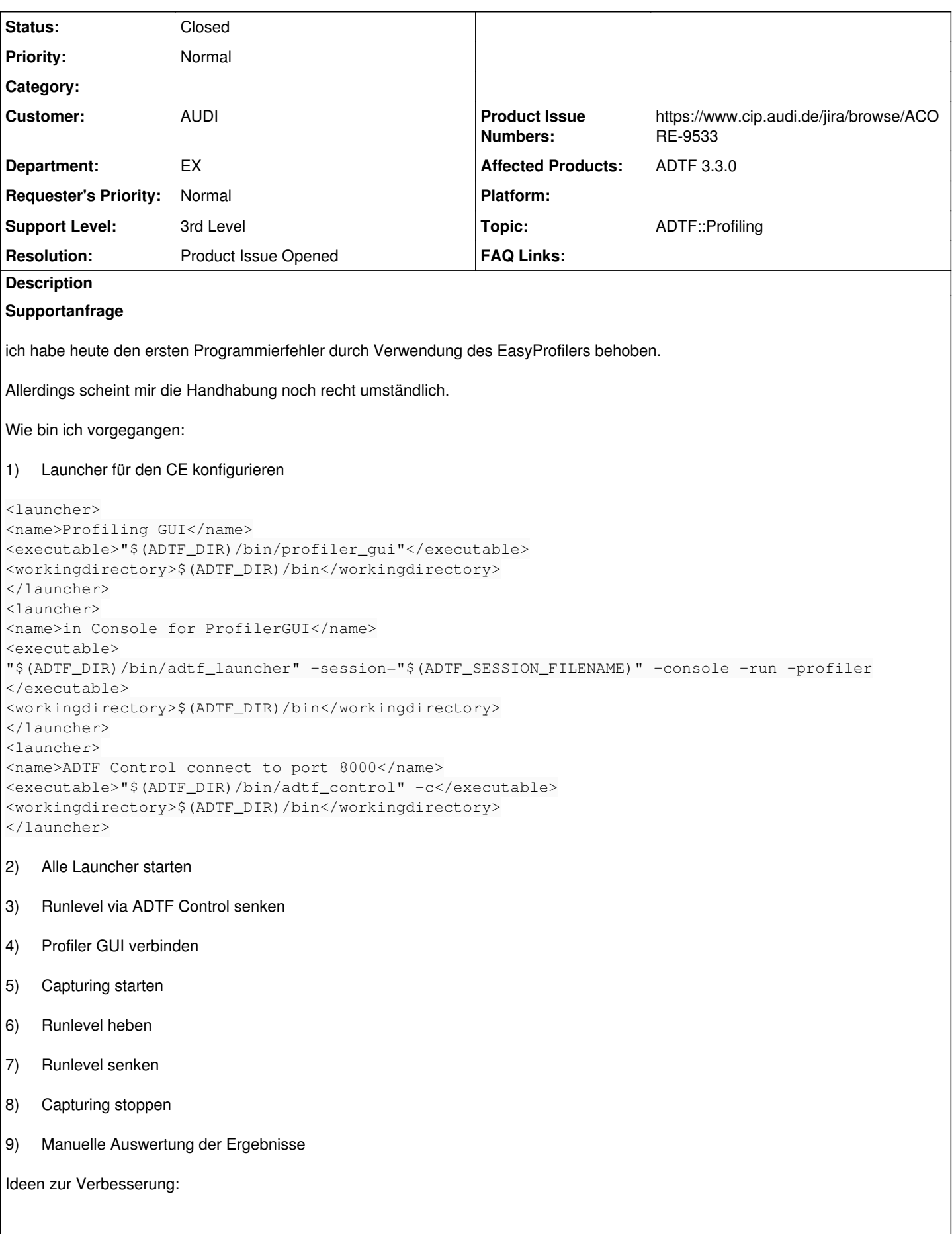

- adtf\_control sollte in der Lage sein, adtf\_launcher mit Option -profiler zu starten
- adtf\_control könnte anbieten, die Profiling GUI zu starten und mit der verbundenen Instanz zu verbinden
- adtf\_configuration\_editor könnte anbieten das komplette Toolset (launcher, control und profiler-gui) starten

PS: Weniger Schritte waren es im konkreten Anwendungsfall mit folgender Launcher-Definition:

```
<launcher>
<name>in Console with Profiling</name>
<executable>
"$(ADTF_DIR)/bin/adtf_launcher" -session="$(ADTF_SESSION_FILENAME)" -console -run -profiler -profi
ler-dump-file="$(ADTF_SESSION_FILENAME).profiling"</executable>
<workingdirectory>$(ADTF_DIR)/bin</workingdirectory>
</launcher>
```
#### **Lösung**

Finde ich gut:

- Die Launcher Definitionen mit -profiler sollten wir auf jeden Fall hinzufügen (aber ohne -profiler-dump-file=).
- Das GUI Control sollte auch das Profiling GUI über das Tools Menu starten können.

Problem wir nur die Port Auswahl, aber damit können wir glaub ich leben, wenn es Kollisionen gibt.

Ich hab dafür Ticket ACORE-9533 erstellt.

#### **History**

#### **#1 - 2018-05-16 16:21 - hidden**

- *Project changed from Public Support to 11*
- *Topic set to ADTF::Profiling*
- *Customer set to AUDI*
- *Department set to EX*
- *Affected Products ADTF 3.3.0 added*

Hallo Martin,

sieh Dir bitte mal das Ticket/Feedback von Jens durch.

Danke

#### **#2 - 2018-05-23 13:31 - hidden**

*- Status changed from New to In Progress*

#### Finde ich gut:

- Die Launcher Definitionen mit -profiler sollten wir auf jeden Fall hinzufügen (aber ohne -profiler-dump-file=).
- Das GUI Control sollte auch das Profiling GUI über das Tools Menu starten können.

Problem wir nur die Port Auswahl, aber damit können wir glaub ich leben, wenn es Kollisionen gibt.

Ich hab dafür Ticket ACORE-9533 erstellt.

#### **#3 - 2018-05-23 17:09 - hidden**

- *Project changed from 11 to Public Support*
- *Subject changed from Erste Codeoptimierung mit EasyProfiler to How to optimize using of Easy Profiling within ADTF (GUI) Control*
- *Description updated*
- *Status changed from In Progress to To Be Closed*
- *Private changed from Yes to No*
- *Resolution set to Product Issue Opened*
- *Product Issue Numbers set to https://www.cip.audi.de/jira/browse/ACORE-9533*
- *Support Level changed from 2nd Level to 3rd Level*

### **#4 - 2018-06-05 15:25 - hidden**

*- Status changed from To Be Closed to Closed*